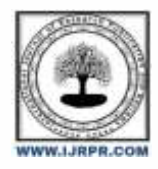

## **International Journal of Research Publication and Reviews**

Journal homepage: [www.ijrpr.com](http://www.ijrpr.com/) ISSN 2582-7421

# **National-International Scholarship Portal**

## *<sup>1</sup>Tanishka Sanghvi, <sup>2</sup>Vanshika Agrawal, <sup>3</sup>Prof. Shishankar Rajput*

<sup>1,2</sup>UG Student, Acropolis Institute of Technology and Research, Indore, India

<sup>3</sup> Acropolis Institute of Technology and Research, Indore, India

#### **ABSTRACT**

The National-International Scholarship portal is an online platform which aims at providing platform for implementing various scholarship schemes launched by State Government, Central Government, in and outside India for the students for various courses. There is no reliable way to know what is/was happening all at in real-time.

*Keywords* Real-Time updates; Firebase; NoSQL; Collections; Documents:

### **I. Introduction**

National-International Portal is a website with some unique features to make scholarship process easier by providing flexibility to the students. With this website it is possible for the students to search for scholarship in the university of their choice. Use of this website saves time. We will also be providing a profile evaluation feature, which will help them understand the chances of getting into that particular university which will help them to choose which university to focus on. But there is no reliable way to know what is/was happening where in real-time, we would miss out some or the other thing.

### **II. Problem Formulation**

Some of the problems we formulated were:

- A major problem students face is that some college scholarships go unnoticed
- All the websites for scholarship available on the internet are for a single state. So, in that particular website only those students can search for scholarship, who are in the universities located in that state.
- There is no such portal in which there are the details of both national and international scholarships. So, students have to look for various websites to search and apply for both national and international scholarships.

## **III. Literature Review**

A. National Scholarship portal

The National Scholarship Portal is unique, simplified platform created for students to help them to avail benefits of educati onal Scholarships in an efficient and transparent way. The main objective of NSP is to provide Automation, Streamlining and effective and Management of process related to Application receipt, Process and Sanction and Disbursal of Centrally Sponsored Scholarship schemes to students. The mission mode project of NSP under the National e-Government plan, aims at providing common electronic portal for implementing various Scholarship schemes launched by Union Government, State Government and Union Territories acrossthe country. Thus, thisinitiative aims at providing Simplified mission-oriented, Accountable, Responsive System for faster and effective disposal of Scholarships applications delivery of funds directly into beneficiaries account without any leakages.

Even though NSP does provide One-Stop solution for Scholarship Application Process, they lack in offering a centralized platform by Coordinating between the various third party Authority.

B. Other Scholarships in India

To ensure quality higher education to all, University Grants Commission of India has started, e-Scholarship Fellowship Award Registration and Tracking System. Also the ministry of Human Resources Development announces various Common wealth Scholarships through its Scholarship Announcement page.

On a similar ground there are various State Government and Private Organizations which announce scholarships to students for higher education. There even exist other Scholarship portals which acts as mere informative websites. To avail any of these scholarships ,as mentioned earlier, student's needs to apply separately to these organizations.

## **IV. Methodology**

In this National-International Scholarship Portal we built a website for students who wants to search for the scholarship schemes and apply for scholarship in the desired universities for any course inside and outside India. As in this we have different sections: admin section, student section, report section, feedback section. Firstly any Student/user will have login through the correct mail id and then the user can search for scholarship schemes through the location or university name and can check every detail about the scholarship schemes of that university. The user can also check if he/she is eligible for the scholarship scheme or not. After that the user can apply for that scholarship by filling an online Application form. The user also needs to upload the required documents along with the application.

Ensure timely disbursement of Scholarships to students and provide a common portal for various Scholarships schemes of Governments and Universities. Create a transparent database of scholars. Avoid duplication in processing Harmonisation of different Scholarships schemes & norms Application of Direct Benefit Transfer. The database used here is robust, reliable & fast. So, users will have to wait for the output for very short time. There is no case of redundancy in the database so it will not take extra memory space. The portal is designed with completely automated process.

This portal is reliable and provide secure access of confidential data with unique id and password. Firestore have a lot of features to support the real-time scenarios and brings them to an application which uses it as their primary database. Other than firebase's firestore DB, we have also used firebase Authentication features to authenticate our users via their email address and apart from this we are also using firebase storage to store al l the media which is displayed in user's feed. This makes Firebase an integral part of our project and we will be mentioning more about it in upcoming sections. To make the methodology part less complex we will be breaking it down into sections like, User interface, Posting Data, Data in user's feed, etc.

➢ User Interface:

The UI we have crafted here is very much inspired by the social media interface that we experience in our day-to-day life. These prominent UI elements makes our app looks very much familiar to the user and makes the user experience much more soothing and well crafted. Our user interface starts from a simple yet powerful login element which starts the campus sight experience for the user. We have provided an email login which is backed up by the firebase authentication which is indeed a cloud-based authentication, and the authentication data is saved in our firebase cloud storage. The authentication is not very complex it just checks for the user data and credentials are correct or not and then if everything is stable, it logs you in with all the app's privileges. The login then brings us to the home activity of our application. The UI at the Home page gives us an overall bird's eye view to the app where you see these three sections and from here you can head onto anywhere. We have placed the events section at our home screen as it is one of the most dynamic and powerful aspect of our application. In the scholarship tab you see all the top scholarships, uploaded recently on the website. The UI of our notice feed is like the UI we have seen in all the prominent social media apps, it is more of a single post placed feed which focuses on one notice per row and shows the details and timings of it. Here also we have the floating action button and the activity which it takes you is very similar to the camera activity we had in our events tab. We can share the photo of the notice from our gallery as well as click and upload the photo all in Realtime. Finally, we have theTransport tab where we display the bus routes in the form of a list with the main bus stops of the bus in the description tab of the bus. This enhances the UX and makes it faster to navigate for bus routes and user's preferred stops. We have also added a floating action button to this activity which links to a pdf which has the detailed route description of every bus. It is the official transport document provided by our institute. And lastly, we have the logout activity in the profile activity from where the user can logout.

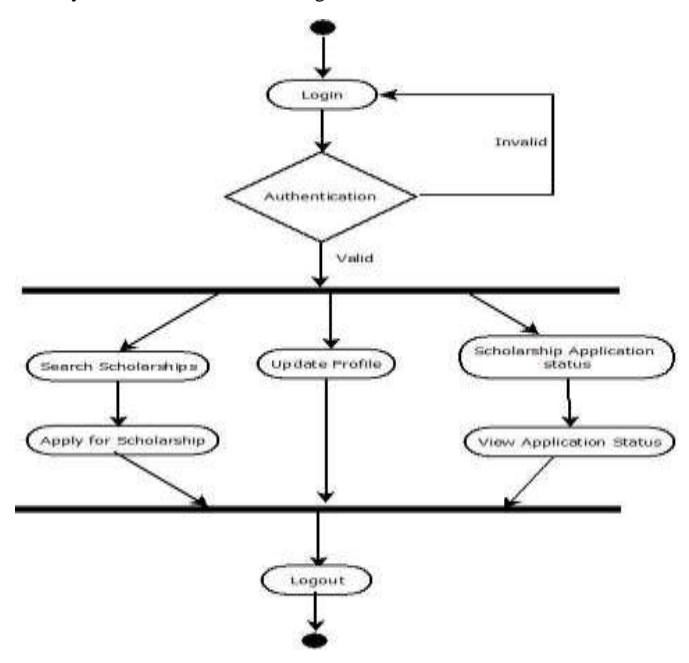

#### Fig.: UX flowchart

The methodology of waterfall model is followed in this project. The waterfall model follows a sequential, plan driven process. In which you must plan and schedule all the tasks before the starting of project. Every activity is a separate phase arranged in linear order.

The phases are:

(i) Requirements (ii)Design (iii)Implementation (iv)Testing (v)Deployment (vi)Maintenance

As software process is not linear so changes can be required. Waterfall model is easy to understand and follow. It does not require a lot of customer involvement after the specification is done.

The Technologies used in this project are:

- i) CSS Cascading Style Sheets (CSS) is a style sheet language used for describing the presentation of a document written in a markup language like HTML.CSS is a cornerstone technology of the World Wide Web, alongside HTML and JavaScript.CSS is designed to enable the separation of presentation and content, including layout, colors, and fonts. This separation can improve content accessibility, provide more flexibility and control in the specification of presentation characteristics, enable multiple web pages to share formatting by specifying the relevant CSS in a separate .css file, and reduce complexity and repetition in the structural content.
- ii) Javascript JavaScript is a high-level, interpreted scripting language that conforms to the Script specification. Java Script has curlybracket syntax, dynamic typing, prototype based object-orientation, and first-class functions. Alongside HTML and CSS, JavaScript is one of the core technologies of the World Wide Web. JavaScript enables interactive web pages and is an essential part of web applications.
- iii) SQL SQL is a domain-specific language used in programming and designed for managing data held in a relational database management system (RDBMS), or for stream processing in a relational data stream management system (RDSMS). It is particularly useful in handling structured data, i.e. data incorporating relations among entities and variables.
- iv) JSP- **JSP** technology is used to create web application just like Servlet technology. It can be thought of as an extension to Servlet because it provides more functionality than servlet such as expression language, JSTL, etc. A JSP page consists of HTML tags and JSP tags. The JSP pages are easier to maintain than Servlet because we can separate designing and development. Itprovides some additional features such as Expression Language, Custom Tags, etc.

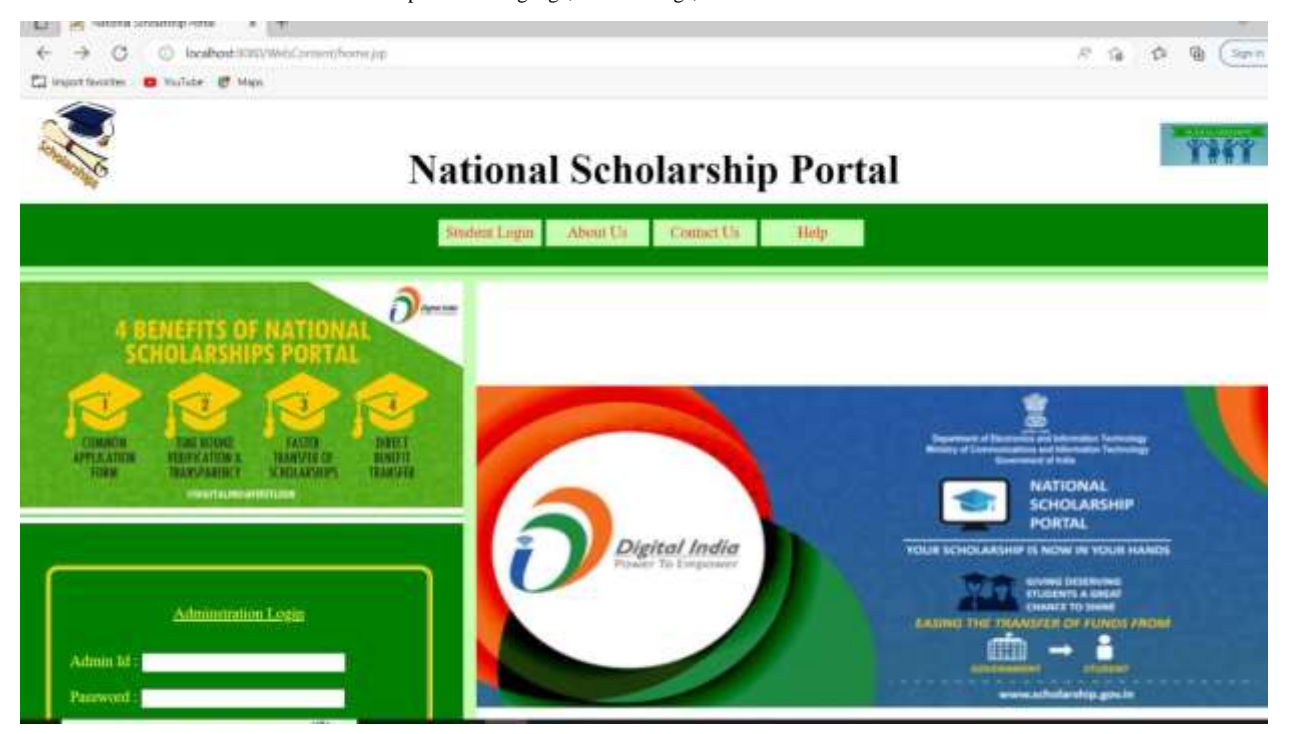

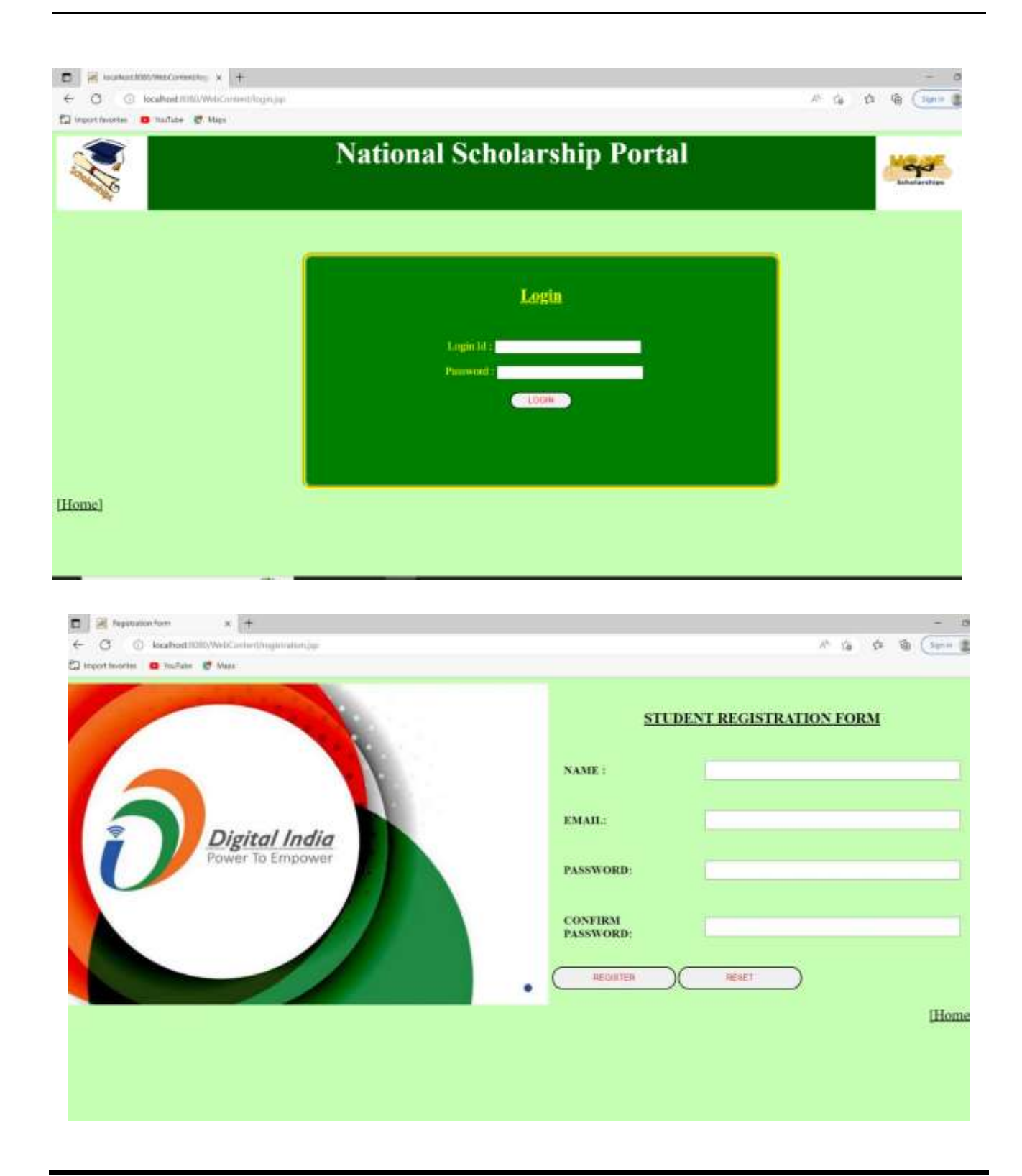

## **V. Result Discussions**

The aims of the project are as follows:

- 1. A Simple and efficient way to know about national and international scholarships
- 2. To bring every scholarships of every universities at one Platform
- 3. Providing Real time updates
- 4. A Platform to track Scholarship Applications
- 5. Simplifying Scholarship process
- 6. Our app will be interactive, intuitive and user friendly
- 7. Continuous improvement and engagement

### **VI. Conclusion**

Our project 'The National-International Scholarship Portal' will provide scholarship details about all the universities offering scholarships all over India and across India. The portal will be of a great help for students looking for scholarships, they can find all the details on a single portal. We will also be providing a profile evaluation feature, which will help them understand the chances of getting into that particular university which will help them to choose which university to focus on. It is a platform which is by the users, from the users and for the users. This is to conclude that the project that we undertook was worked upon with a sincere effort. Most of the requirements have been fulfilled up to the mark and the requirements which have been remaining, can be completed with a short extension.

#### *Acknowledgment*

The satisfaction and euphoria that accompany the successful completion of any task would be impossible without the mention of the people who made it possible, whose constant guidance and encouragement crowned our efforts with success. I take this opportunity to express my profound gratitude to Prof. Shivshankar Rajput, for his constant support and encouragement would also like to thank Prof. Kamal Sethi, Professor and Head of Department of Computer Science and Engineering, for his constant support and lastly, we would like to thank our institution for giving us this opportunity to learn even more apart from the curriculum.

#### **References**

- Antonio Leive, "Kotlin for Android Developers", 21 March 2016.
- Google | Android Developers, "Android Documentations".
- Bill Philips, Chris Stewart, Brain Hardy and Kristin Marsicano, "Android-Programming," August 03,2015.
- Available at <http://en.wikipedia.org/wiki/Android>
- Introduction to Android: [http://developer.android.com/guide/index.html.](http://meet.google.com/kxd-xrxm-eho)
- Android API: [http://developer.android.com/reference/packages.html](http://meet.google.com/kxd-xrxm-eho)
- Fundamentals: [http://developer.android.com/guide/components/fundamentals.html](http://meet.google.com/kxd-xrxm-eho)
- Android User Interfaces: [http://developer.android.com/guide/topics/ui/index.html](http://meet.google.com/kxd-xrxm-eho)
- Layout: [http://developer.android.com/guide/topics/ui/declaring-layout.html](http://meet.google.com/kxd-xrxm-eho)
- Common Tasks: [http://developer.android.com/guide/appendix/faq/commontasks.html](http://meet.google.com/kxd-xrxm-eho)
- Android Training: [http://developer.android.com/training/index.html.](http://meet.google.com/kxd-xrxm-eho)
- Android Developer's Blog: [http://android-developers.blogspot.com/](http://meet.google.com/kxd-xrxm-eho)
- Developer FAQ: [http://developer.android.com/resources/faq/](http://meet.google.com/kxd-xrxm-eho)
- Developer Forums: [http://developer.android.com/resources/community-groups.html](http://meet.google.com/kxd-xrxm-eho)
- Android Developer's Group: [http://groups.google.com/group/android-developers?lnk=](http://meet.google.com/kxd-xrxm-eho)
- XDA-Developers Forums: [http://forum.xda-developers.com/](http://meet.google.com/kxd-xrxm-eho)